# Aggiunta di un parcheggio di chiamata su un Cisco serie 7800 o 8800 Multiplatform Phone Key Expansion Module Ī

## **Obiettivo**

Il parcheggio di chiamata consente all'utente del telefono di mettere in attesa una chiamata in ingresso in modo che la chiamata possa essere recuperata su un altro telefono. Una chiamata viene parcheggiata premendo il tasto softkey Park sul telefono, e viene visualizzato il codice per recuperare la chiamata. Per recuperare la chiamata, viene composto il codice sull'estensione in cui deve essere recuperata la chiamata parcheggiata. Il parcheggio di chiamata è disponibile solo quando è presente una chiamata in arrivo. Questa funzione può essere configurata telefonicamente o tramite il gestore delle chiamate. Il servizio di parcheggio di chiamata viene in genere utilizzato con la funzionalità di paging. Il parcheggio di chiamata è utile quando l'interno si trova in un altro edificio e l'addetto alla reception si trova in un altro edificio. Ad esempio: Una chiamata telefonica per il magazzino viene inserita nel sistema telefonico di un negozio di ferramenta. Il centralinista può parcheggiare la chiamata e paginarla al magazzino e dire che una chiamata è parcheggiata a una specifica estensione.

Questo articolo ha lo scopo di mostrare come aggiungere il parcheggio di chiamata su un modulo di espansione tasti (KEM). Presuppone che il telefono e il KEM siano funzionanti.

### Dispositivi interessati

- CP8861
- CP8851

### Versione del software

● 11.0.1

### Aggiungi parcheggio di chiamata

Passaggio 1. Accedere all'utilità basata sul Web del telefono e fare clic su Admin Login > Advanced.

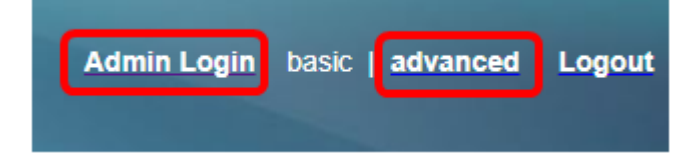

Passaggio 2. Fare clic su Voce > Att Console.

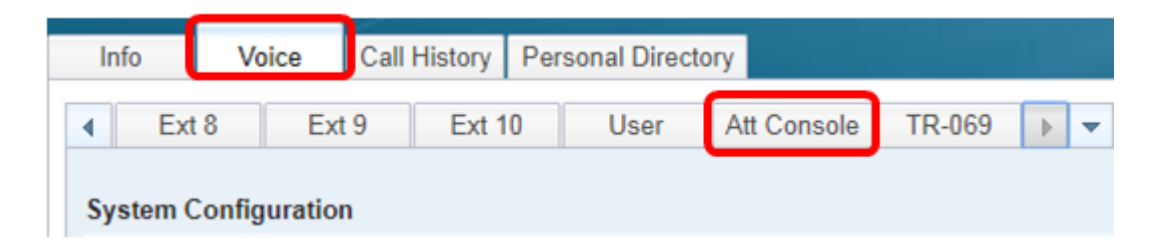

Passaggio 3. Immettere il codice della funzione estesa di parcheggio di chiamata nel tasto di linea scelto.

Dove:

г

- $\bullet$  fnc definizione della funzione estesa
- ext Numero di telefono o interno da comporre.
- nome (facoltativo) indica il nome dell'estensione da comporre, ad esempio Mario Rossi. Se non specificato, verrà visualizzato il numero di composizione veloce.

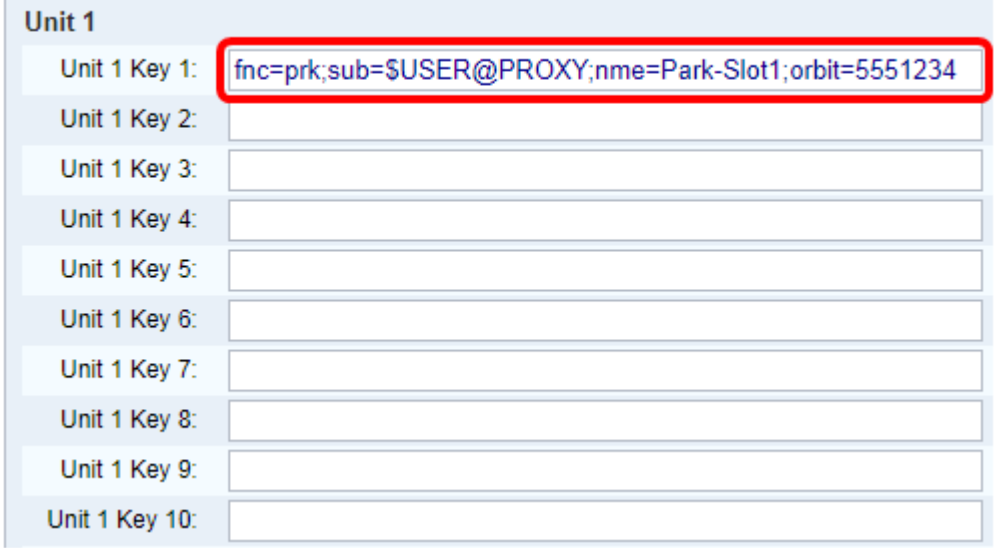

Nota: Nell'esempio viene scelto Unit 1 Key 1.

Passaggio 4. Fare clic su Sottometti tutte le modifiche.

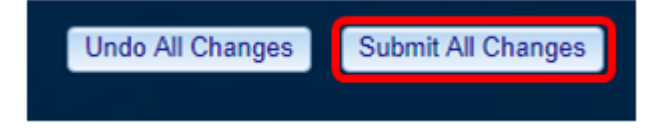

A questo punto si sarebbe dovuto aggiungere il parcheggio di chiamata su un KEM.

#### Informazioni su questa traduzione

Cisco ha tradotto questo documento utilizzando una combinazione di tecnologie automatiche e umane per offrire ai nostri utenti in tutto il mondo contenuti di supporto nella propria lingua. Si noti che anche la migliore traduzione automatica non sarà mai accurata come quella fornita da un traduttore professionista. Cisco Systems, Inc. non si assume alcuna responsabilità per l'accuratezza di queste traduzioni e consiglia di consultare sempre il documento originale in inglese (disponibile al link fornito).